## **Printing Option when Distributing Scale Ticket**

Direct Printing is a nice feature to have at the point of weighing a truck. Once the Ticket is distributed, it will automatically prints with several copies and it does not need to manually click the Print button. This will eliminate the waiting time to view the ticket report and select a printer to print.

- 1. Install latest [i21 Launcher](https://help.irelyserver.com/download/attachments/37194054/i21Launcher.9.2.2.zip?version=1&modificationDate=1504677584067&api=v2).
- 2. From **Ticket Management** > click **Ticket Formats**.
- 3. Insert new Ticket F Insert new **Ticket Format** and select **Ticket Format Selection**. Click **Save**.

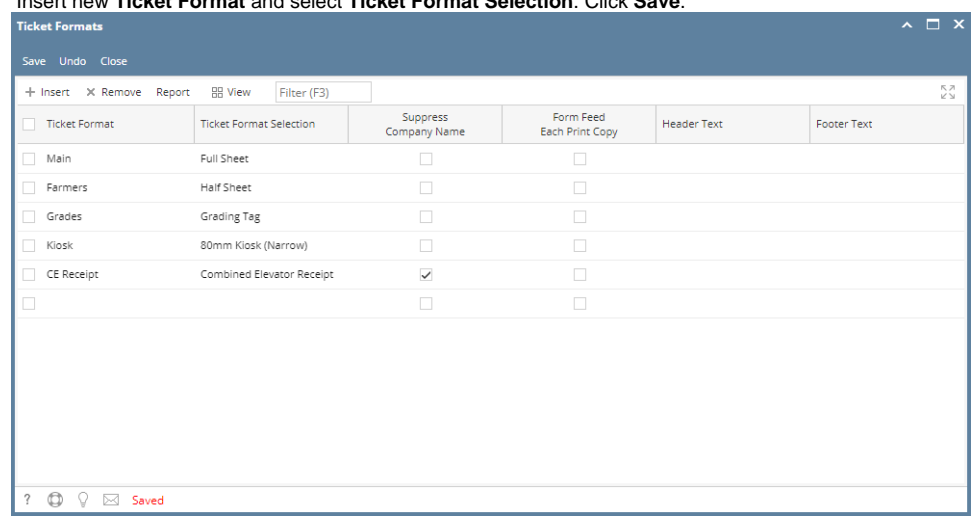

In every Ticket Format Selection, there are printing options available that should be setup in Scale Station Settings.

- 4. From **Ticket Management** > **Scale Station Settings**, open an existing Scale Station. Under **Printing tab**, select the **Ticket Format** and set it to **D efault**.
- 5. Enter the **Number of Copies** to be printed.
- 6. Select **Ticket Printer Selection**. All available printer installed on your machine should be listed. If the field is blank, default printer installer on your machine will be used to print the ticket.
- 7. Select **In Out** (Ex. All). This means, the selected Ticket format will be applied to all Ticket Types.
- 8. Select the **Printing Option** and click **Save**.

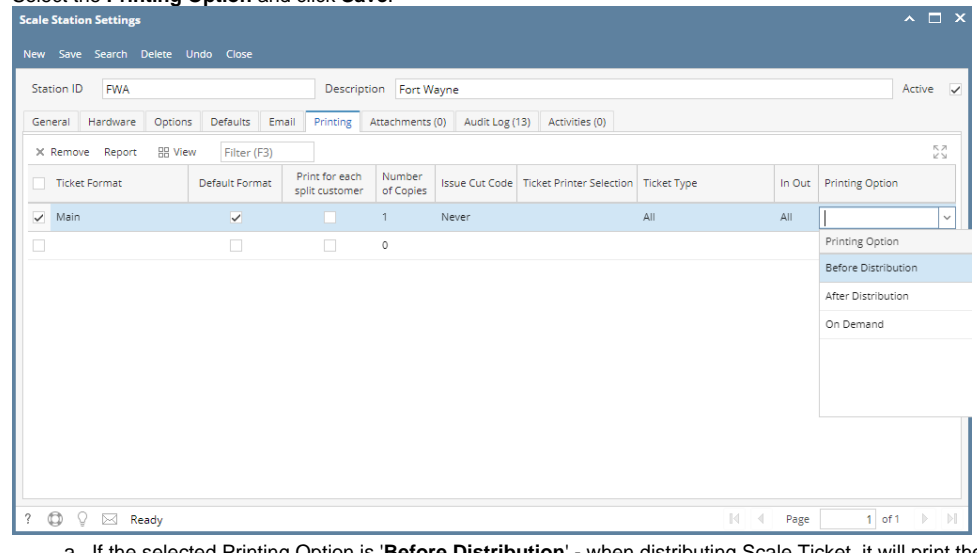

- a. If the selected Printing Option is '**Before Distribution**' when distributing Scale Ticket, it will print the Scale Ticket first before it display that the Ticket is successfully distributed.
- b. If the selected Printing Option is '**After Distribution**' when distributing Scale Ticket, Scale Ticket should be printed after the Ticket is successfully distributed.
- c. If the selected Printing Option is '**On Demand**' it will not print Scale Ticket when ticket is distributed successfully.

Note: Printing Option will be applied if the Ticket Completion Options from Ticket Pool is set to' Auto'. Else, On Demand will be applied only.

If you don't have an installed i21 Launcher, set the Printing Option to 'On Demand'.